# Document d'information a l'usage des professionnels du diagnostic de performance énergétique Septembre 2015

Plus de deux ans de fonctionnement de l'Observatoire des DPE et une collecte des diagnostics qui continue de s'enrichir. Bientôt plus de 2.5 millions de DPE complets dans la base et de nouveau la nécessité de faire évoluer le système d'administration du dispositif. Vous avez du noter que nous avons été amenés à interrompre le service pendant une matinée pour pouvoir procéder à la migration de l'application sur de nouveaux serveurs chez notre hébergeur.

Cette fois les modifications vont vous impacter plus lourdement. Elles résultent de demandes de la CNIL (Commission Nationale Informatique et Libertés) pour renforcer la sécurité du dispositif. Comme d'habitude, elles ont d'abord été testées avec les éditeurs de vos logiciels pour s'assurer d'un fonctionnement satisfaisant.

Cette note d'information a pour objectif de vous prévenir des modifications que nous allons opérer et de leur incidence sur votre activité.

Toujours sous forme de Foire Aux Questions, cette note ne reprend pas les notions déjà présentées dans les documents diffusés à l'été 2013 et 2014.. Il est donc recommandé de consulter aussi les précédentes notes d'information..

# **ACTIVATION DES COMPTES UTILISATEURS**

Actuellement, à la création d'un compte diagnostiqueur, un mot de passe est attribué aléatoirement pour chaque compte. Le diagnostiqueur peut utiliser ce mot de passe, ou, s'identifier sur le site de l'Observatoire DPE pour compléter son profil et modifier ce mot de passe. Il n'y a pas d'exigence sur le mot de passe modifié et un niveau suffisant de sécurité n'est donc pas assuré.

La CNIL nous a demandé d'imposer un mot de passe plus sécurisé, à déterminer par le détenteur du compte lui-même.

# **En quoi consiste le nouveau système de création des comptes ? Qu'est ce qui va changer ?**

Dorénavant, à la création d'un compte diagnostiqueur, un mot de passe **provisoire** vous est attribué. Ce mot de passe ne pourra être **utilisé qu'une seule** fois pour s'identifier sur le site de l'Observatoire DPE.

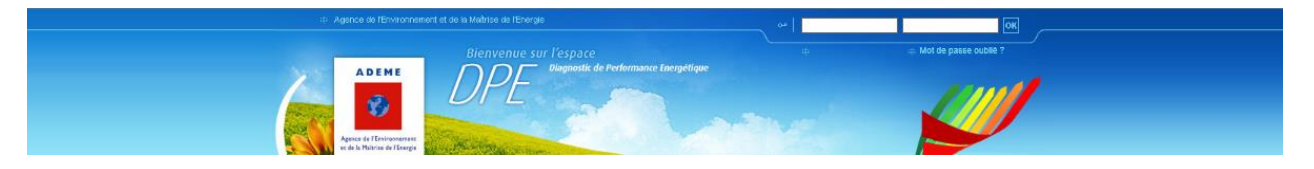

Après réception du courrier ou d'un email via le support lui indiquant son identifiant et ce mot de passe provisoire, le diagnostiqueur devra s'identifier sur le site de l'Observatoire DPE.

L'application détectera que c'est sa première connexion sur le site : il sera donc dirigé directement vers la page « Gérer son profil » pour activer son compte. Un message indiquera qu'il doit :

- Renseigner son profil avec une **adresse électronique valide**
- Saisir un nouveau de mot de passe **de longueur et complexité suffisants**

Après validation de ces données, un email lui sera envoyé : cet email contiendra un **lien d'activation** du compte ce qui permettra de s'assurer que l'adresse email saisie est valide**.**

#### **Le diagnostiqueur cliquera sur le lien d'activation pour activer son compte.**

Une fois ce processus d'activation complété, le diagnostiqueur pourra transmettre ses DPE à l'ADEME (après avoir renseigné dans son logiciel les identifiant et mot de passe définitifs).

Pendant toute cette phase d'activation du compte, tant que le processus n'aura pas été terminé, le web service, si il est sollicité par le diagnostiqueur qui tente d'envoyer des DPE, lui retournera le message suivant :

*« Votre compte n'est pas activé : veuillez activer votre compte sur* [www.observatoire-dpe.fr](http://www.observatoire-dpe.fr/) *»*

# **Quelles sont les règles pour l'élaboration d'un mot de passe conforme au degré de sécurité attendu ?**

La règle de complexité des mots de passe s'appuie sur les exigences suivantes :

- o Le mot de passe doit comporter **au moins 8 caractères**
- o Le mot de passe doit être **composé de caractères alphanumériques**, c'est-à-dire à la fois de lettres et de chiffres
- o Le mot de passe **doit contenir** au moins un caractère spécial de la liste suivante:

$$
`^[@#\$%^R*`( )_{{-+}{=}} {}^{2}[ ] |";<>,?;
$$

o Le mot de passe **ne doit pas contenir** les caractères spéciaux suivants :

# **\ " '**

#### **Pourquoi rendre obligatoire de renseigner une adresse e-mail ?**

D'abord parce que c'est une information qui ne nous est pas fournie lors de la création des comptes. Son absence rend difficile l'échange d'information avec les diagnostiqueurs.

En premier lieu, le fait de l'avoir renseignée vous permettra de récupérer votre mot de passe si vous veniez à l'égarer. Il faut savoir qu'il nous sera maintenant impossible - sécurité oblige - au niveau du support de procéder à la modification/régénération de votre mot de passe, comme précédemment. Il est donc impératif que vous puissiez y accéder, car nous ne pourrons pas recréer le compte !

Tout au plus il nous sera possible de modifier l'adresse e-mail à laquelle le nouveau mot de passe sera renvoyé.

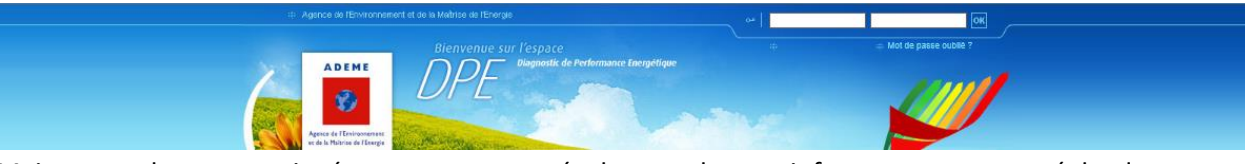

Mais cette adresse renseignée nous permettra également de vous informer en « temps réel » des modifications, voire des interruptions de service qui peuvent se produire. Ce sera enfin un canal direct pour vous transmettre des notes d'information comme celle ci

# **Quand cette modification sera-t-elle opérationnelle ?**

La mise en production de ce lot est prévue pour la semaine 40 (28/09 au 02/10) car il y a une phase de test en cours avec les éditeurs logiciels sur une modification du web service (protocole de transmission des DPE). Cette modification du web service permettra également de communiquer des informations directement aux diagnostiqueurs. Ces informations pourront être à caractère général (tous les diagnostiqueurs) ou particulier (certains diagnostiqueurs).

### **J'ai déjà mes identifiants : qu'est ce qui change ?**

Rien !

Seuls les nouveaux comptes sont concernés par ce dispositif d'activation, les comptes actuels ne sont pas impactés.

#### **Comment récupérer mon mot de passe égaré ?**

Voici la procédure pour recevoir votre mot de passe par courrier électronique en cas de perte de celuici:

- 1. Cliquez sur [Mot de passe oublié ?](http://www.observatoire-dpe.fr/index.php/mail) sur le site de l'Observatoire DPE.
- 2. Sélectionnez "Diagnostiqueur"
- 3. Saisissez l'e-mail renseigné dans votre compte : <email>
- 4. Saisissez le numéro de votre certification DPE : <n° certification>
- 5. Cliquez sur "Envoyer"

#### **Si j'ai une question ?**

Une FAQ est disponible sur le site de l'Observatoire [www.observatoire-dpe.fr](http://www.observatoire-dpe.fr/) dans la zone d'accès réservée aux diagnostiqueurs. Par ailleurs **le support est accessible via la messagerie par un bouton dans cette même zone** (voir ci-dessous).

.<br>The de l'Environnement et de la Maitrise de l'Energie Boniour **ADEME** ACCUEIL TROUVER UN DPE RECHERCHER UN DIAGNOSTIQUEUR SAISIR UN DPE OBTENIR DES STATISTIQUES IMPRIMER UN DPE VIERGE FAQ Bienvenue Gérer mon profil Cet accès vous est destiné. Il vous permet :<br>- De mettre à jour votre profil et notamment d'indiquer votre adresse électronique et de modifier votre mot de passe (recommandé) lors de votre première **Visualiser les DPE** comexion<br>- De consulter les DPE que vous avez transmis<br>- Procéder à une demande de suppression d'un DPE à condition de pouvoir justifier les raisons de cette demande Suppor Accueil | Plan du site | Contact | Mentions Légales

Egalement en écrivant directement [à support@observatoire-dpe.fr](mailto:support@observatoire-dpe.fr)